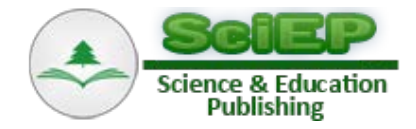

# **Vibration of Mechanical System Using MSC Adams Software**

**Marek Moravič1,\*, Darina Hroncová2 , Oskar Ostertag<sup>3</sup>**

<sup>1</sup>Department of Construction, Automotive and Transport Engineering, Faculty of Mechanical Engineering, Technical University of Košice, Košice, Slovak republic

2 Department of Mechatronics, Faculty of Mechanical Engineering, Technical University of Košice, Košice, Slovak republic

<sup>3</sup>Department of Applied Mechanics and Mechanical Engineering, Faculty of Mechanical Engineering, Technical University of Košice, Košice, Slovak republic

\*Corresponding author: marek.moravic@tuke.sk

**Abstract** This article numerically solves vertical oscillating of mechanical system of vehicle by kinematic excitation. When simulating in program MSC Adams, 3D model without gravity impact was taken into consideration. Three-dimensional model of mechanical system was replaced by simple solid table. The result of the work is creation of complex instruction of vertical vibration in program MSD Adams/View that is intended for didactic purposes.

*Keywords: MSC Adams, step, simulation, vibration, multi-body model*

**Cite This Article:** Marek Moravič, Darina Hroncová, and Oskar Ostertag, "Vibration of Mechanical System Using MSC Adams Software." *American Journal of Mechanical Engineering*, vol. 3, no. 6 (2015): 244-247. doi: 10.12691/ajme-3-6-18.

#### **1. Introduction**

For the solution of vertical oscillation of mechanical system the simulation program MSC Adams (Automatic Dynamic Analysis of Mechanical Systems), so called Multi-body system was used. Multi-body system is a system in which the model is not described by kinetic equations. This model is made up of basic geometrical bodies that need to have properties of real object assigned (position, weight, stiffness, forces, moments, joints). Simulation program is able to draw up mathematical description out of modeled geometry automatically [\[1\].](#page-3-0) 

It is computing software for modeling and simulation of bound mechanical systems composed of firm and also elastic elements that are interconnected by various types of kinematic bonds in the whole. They make it possible to implement static, kinematic and dynamic analysis of proposed models and also optimize and verify their mathematical models. The program enables dynamical solution of mechanical systems by numerical calculations. The whole system is composed of many modules. Additional module Adams/View is the tool for fast and easy creation of model and for the simulation. Generated model can be saved in system Adams/View and directly numerically solved by some task without manual generating of solver input file and inducing solver. Module Adams/PostProcessor functions as the means for processing of acquired characteristics from simulation [\[2\].](#page-3-1)

## **2. Solution of Mechanical System Vertical Vibration**

Three-dimensional model of vehicle mechanical system is replaced by simple solid table, which is flexibly laying on four springs and dampe[r \[3\].](#page-3-2) 

The system is kinematically excited by function Step (Figure 2). The gravity was not taken into consideration when simulating model. The gravitational acceleration is deactivated by function Settings, Gravity. Before simulation is launched, the measure of displacement, velocity and acceleration of centre of gravity of table in direction Z, the measure of force in spring C and the measure of depicting kinematic excitation are created. After the simulation in module Adams/PostProcessor there are all the quantities of every body in model available, also without defining measure.

Very important part is selection of units. In this case it is MKS - m, kg, N, s, deg.

In the [Table 1](#page-0-0) there are structural elements of model with parameters.

**Table 1. Model bodies with parameters**

<span id="page-0-0"></span>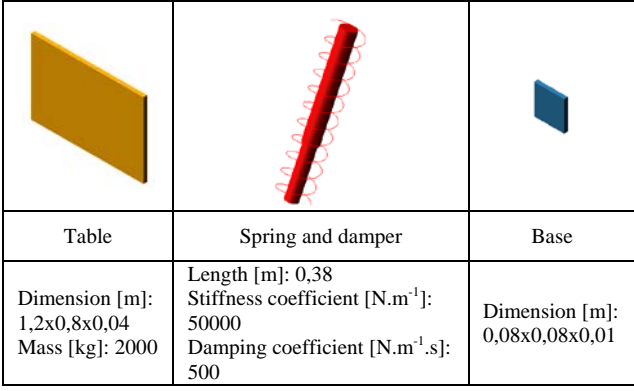

In the [Table 2](#page-1-0) there are functions with description which will be applied to modeling mechanical system in module Adams/View.

<span id="page-1-0"></span>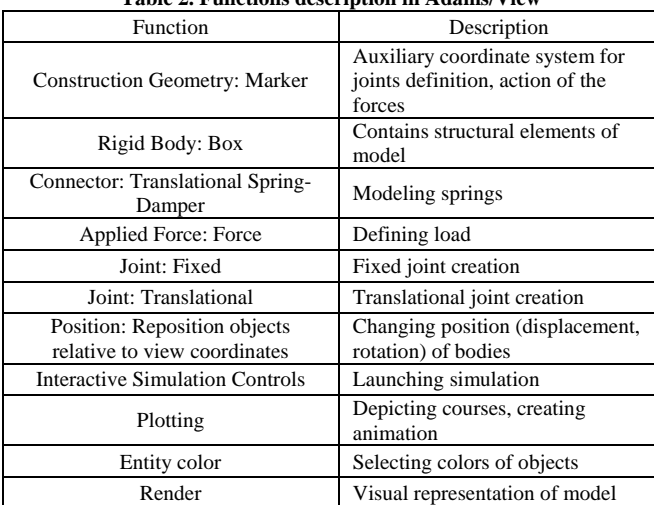

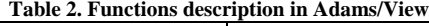

The next step is construction of structural items – markers [\(Table 3\)](#page-1-1). The label is for example  $A1$  – marker A on table, A2 – marker A on base. They serve to model springs and place bases.

**Table 3. Markers coordinates**

<span id="page-1-1"></span>

|           | Coordinate [m] |         |      |
|-----------|----------------|---------|------|
|           | X              | Y       | Z    |
| Marker A1 | $-0,4$         | $-0,34$ | 0.38 |
| Marker A2 | $-0.4$         | $-0.34$ |      |
| Marker B1 | $-0,4$         | 0.34    | 0.38 |
| Marker B2 | $-0,4$         | 0.34    |      |
| Marker C1 | 0.68           | 0.34    | 0.38 |
| Marker C2 | 0.68           | 0.34    |      |
| Marker D1 | 0.68           | $-0.34$ | 0.38 |
| Marker D2 | 0.68           | $-0.34$ |      |

In [Table 4](#page-1-2) there is fixed joint Joint: Fixed from ground applied, also translational joint Joint: Translational is applied between table and ground. Using function Applied Force: Force, Run-time Direction – Body Moving a Construction – Pick Feature, the force named Excitation by obstacle with origin in marker Marker D1 is defined in [Table 4](#page-1-2) figure on the right. Subsequently magnitude of the force is given in box Modify Force, clicking on Function Builder as in Figure 2.

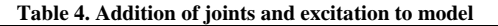

<span id="page-1-2"></span>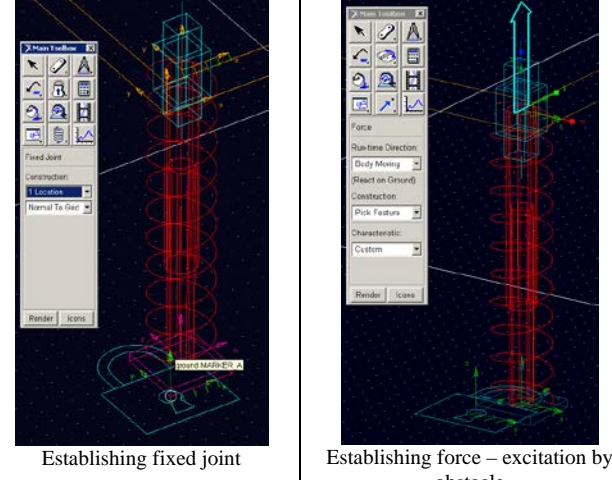

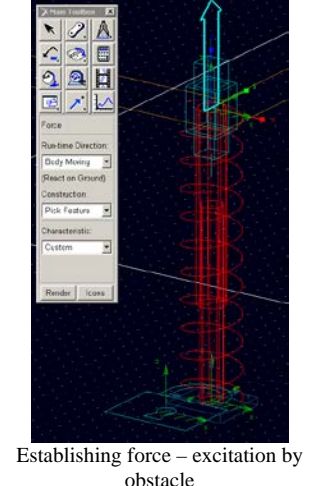

Entry of model excitation by obstacle using the function Step (Figure 1) in Function Builder is as follows: STEP  $(time, t0, y0, t1, y1) + STEP (time, t2, y0, t3, -y1).$ 

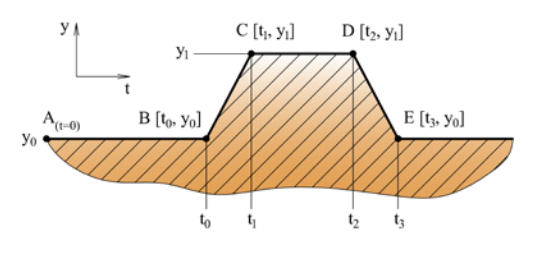

**Figure 1.** Defining function STEP

The shape of obstacle (Figure 2) in this calculation is given by function that will be entered into Define a runtime function. Preview of the function will be launched by Plot.

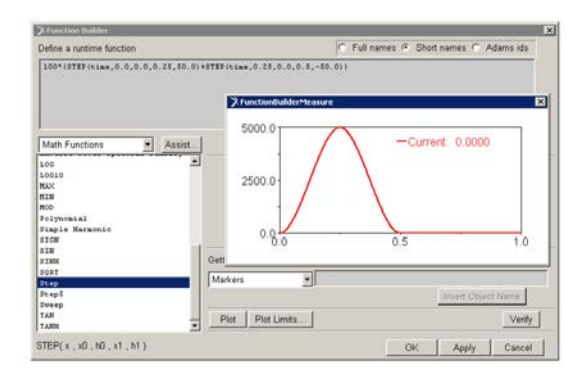

**Figure 2.** Block Function Bilder

<span id="page-1-3"></span>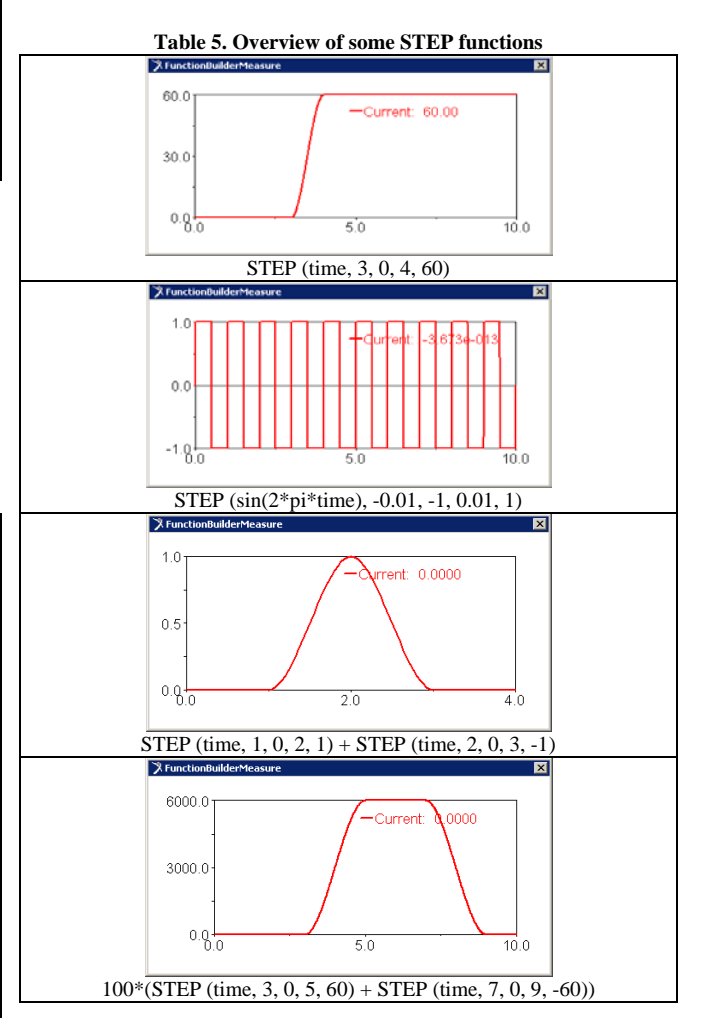

For an illustration there is an overview of some defined functions in Function Builder [\(Table 5\)](#page-1-3).

In the Figure 3 there is model rendering by applying function Render; function Icons turns off icons indication and function Depth – Toogle projection between orthographic and perspective activates perspective view. These tools are placed in Main Toolbox.

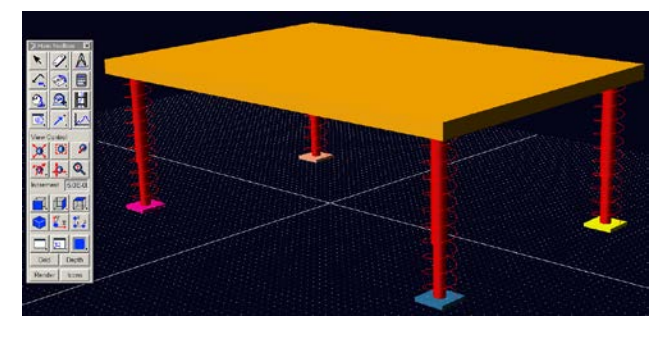

**Figure 3.** Rendering of model by function Render

The results of shifting mechanical systems simulation are presented in the graphical form and also numerical values are at disposal. One of the options for depicting processes of measured quantities directly in the setting of module Adams/View is by clicking on diagram and confirming function Transfer To Full Plot, the module Adams/PostProcessor with diagram is launched and it is depicted with File, Print (Figure 4 and Figure 5). In this setting (Figure 6) it is possible to edit and save diagrams of formats JPG, PDF. Another option is animation of 3D model by function View, Load Animation (Figure 6). The system performance may be recorded in the form of video file in format AVI.

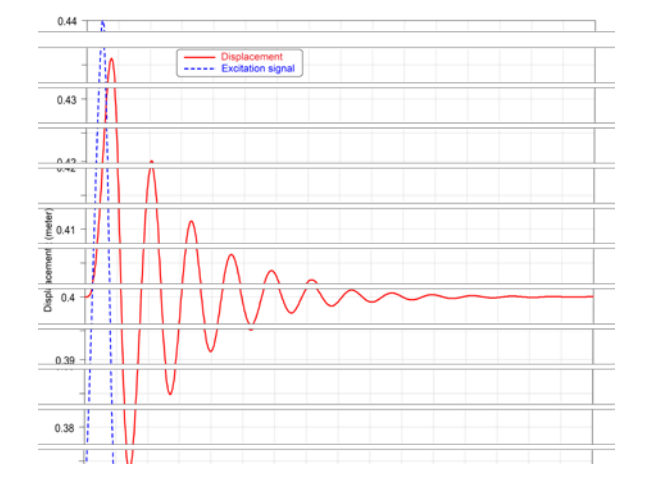

**Figure 4.** Depicting displacement of the centre of gravity of table and the shape of obstacle

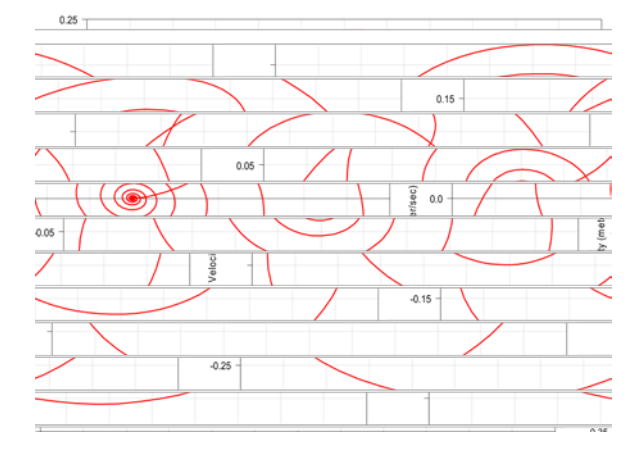

**Figure 5**. Dependency of velocity – acceleration

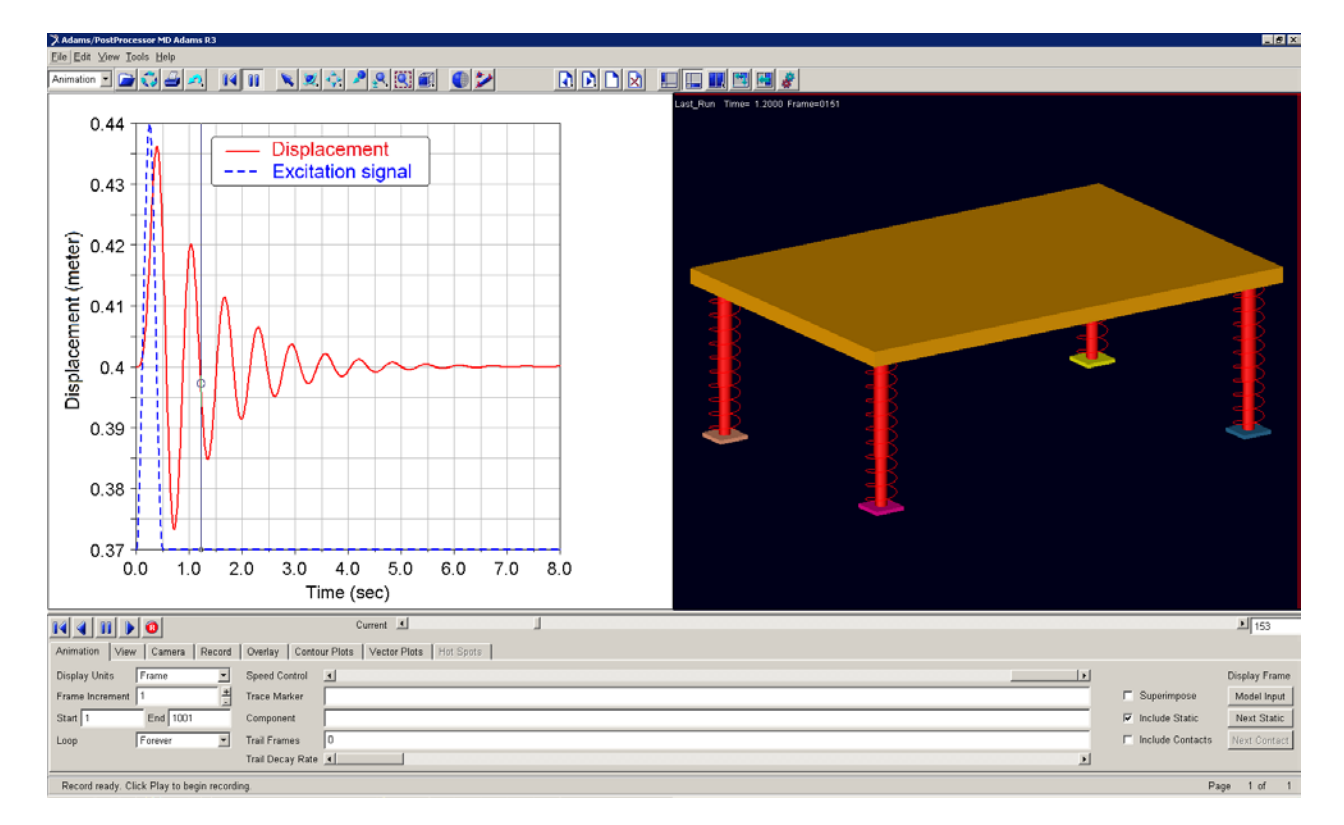

**Figure 6**. Model animation

## **3. Conclusion**

As an illustration, there is methodology of one-mass system calculation. Simulation in the program MSC

Adams is not so time-consuming, but the knowledge from the area of statics, kinematics and dynamics is needed for creating models. Gravity impact on 3D model was not taken into consideration. It will be the contents of other author's works.

#### **Acknowledgement**

This contribution is a result of the project Slovak Grant Agency – project VEGA No. 1/0937/12 "Development of non-traditional experimental methods for mechanical an mechatronical systems", project KEGA No. 048TUKE-4/2014 "Increasing of knowledge base of students in area of application of embedded systems in mechatronic systems" and project VEGA No. 1/1205/12 "Numerical modeling of mechatronic systems".

### **References**

- <span id="page-3-0"></span>[1] Šarga, P., Hroncová, D., "Kinematic Analysis Planar Mechanism of a Pump Using MSC Adams", in *Applied Mechanics and Materials*, 611. 98-106. Aug.2014.
- <span id="page-3-1"></span>[2] Delyová, I., Hroncová, D., Sivák, P., Beliško, M., "The Dynamic Analysis of Cam Mechanism," in *American Journal of Mechanical Engineering*, 1(7). 266-270. 2013.
- <span id="page-3-2"></span>[3] Moravič, M., *Computer Modelling of the Suspension of the Running Gear* (in Slovak), Diploma thesis, Technical University of Košice, Faculty of Mechanical Engineering, 2013.